交付資料入手マニュアル

- 入札公告(プロポーザル公示)案件一覧表から、該当業務の「交付資料」番号をクリ ックして外部リンク先へアクセスし、交付資料(zip ファイル)をダウンロードしてくだ さい。
- 交付資料をダウンロード後、「パスワード請求願」をダウンロードし、所要事項を記入 してください。
- 「パスワード請求願」ファイルを電子メールに添付し、以下のメールアドレス宛に送 信ください。(アドレスは「@」が全角になっていますので、送信の際は半角に変換して ください。)

si-kanri@o.kaiyodai.ac.jp

- ◎ メール送信時の注意点 件名:パスワード請求願(会社名) 本文:空欄で結構です。
- 「パスワード請求願」は、 Word 形式又は PDF 形式で提出ください。
- 「パスワード請求願」の内容に不備がある場合には、パスワードは発行できません。

※公告(公示)期間を経過した案件に関しては、パスワードは発行しません。

<本件に関する問合せ先> 国立大学法人東京海洋大学財務部施設課資産管理係 電話 03-5463-0383 E-mail 上記アドレスのとおり

記 入 例

令和○○年○○月○○日 提出日を記入

国立大学法人東京海洋大学 財務部施設課資産管理係 宛

法人名等:株式会社〇〇〇〇

代表者氏名:代表取締役 〇〇 〇〇

パスワード請求願 正確に記入

対象案件《東京海洋大学(○○)○○○○○○○○○○○說計業務 〕

上記案件について、競争入札(プロポーザル)の参加を検討するにあたり、 国立大学法人東京海洋大学のホームページから交付資料(zip ファイル)をダウ ンロードしました。

ついては、閲覧のための解凍パスワードを請求します。

なお、パスワードの取扱い担当者は、下記の者となりますので、下記メール アドレスにパスワードを送付願います。

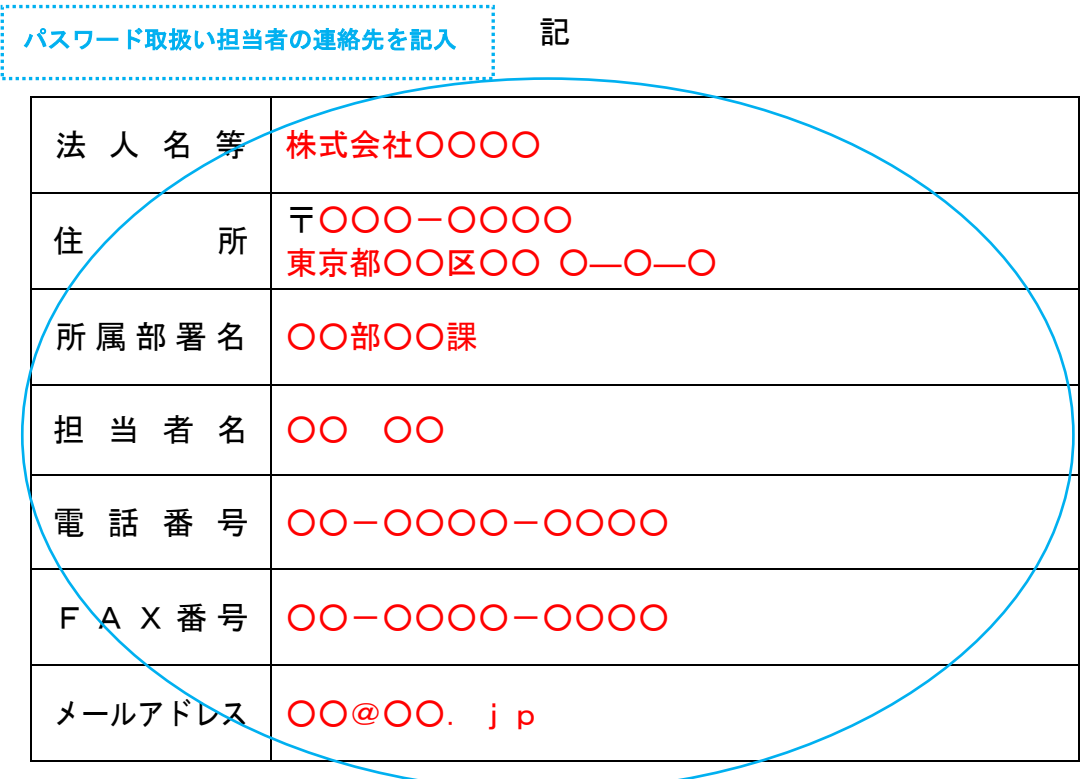